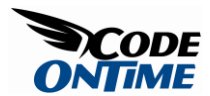

#### **Features of Master/Detail Presentation**

Excellent master/detail support in [Data Aquarium Framework](http://www.codeontime.com/ProductsDAF.aspx) comes with some great premium features, which typically require a lot of custom coding of high complexity.

#### *Simple Markup*

The standout feature is the simplicity of page definitions.

Consider a web form that displays *customers* and their *orders*. A considerable amount of markup is required to define a page like that if you are using standard *ASP.NET* components, such as *GridView*, *DetailsView*, and *ObjectDataSource*.

Here is a page fragment in a [Data Aquarium Framework](http://www.codeontime.com/ProductsDAF.aspx) application that displays *customers* and *orders*:

```
 <!-- presentation of customers -->
     <div id="Customers" runat="server">
     </div>
     <aquarium:DataViewExtender ID="CustomersExtender" runat="server" 
TargetControlID="Customers"
         Controller="Customers" PageSize="3" />
     <!-- presentation of orders -->
     <div id="Orders" runat="server">
    \langle div>
     <aquarium:DataViewExtender ID="OrdersExtender" runat="server" 
TargetControlID="Orders"
         Controller="Orders" PageSize="3" FilterSource="CustomersExtender" 
FilterFields="CustomerID" />
```
A couple of *div* elements and a couple of *DataViewExtender* components is all what is needed to render user interface like the one you can see live [here.](http://dev.codeontime.com/demo/Northwind/OrderManager.aspx)

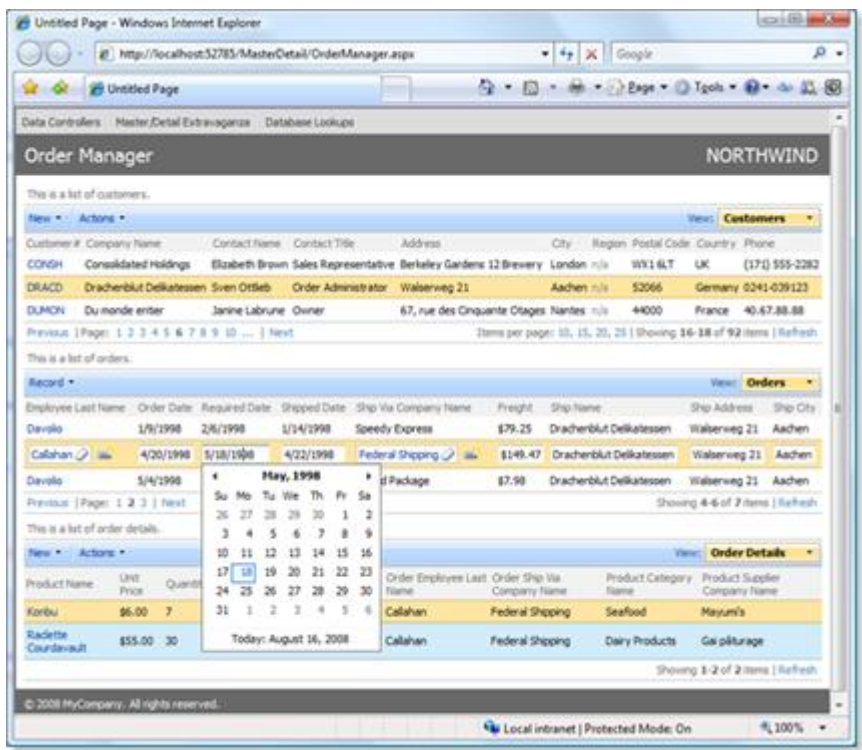

*AJAX* and server components of [Data Aquarium Framework](http://www.codeontime.com/ProductsDAF.aspx) implement a centralized declarative user interface programming model. Your typical *ASP.NET* application is likely based on a page-centric model. Standard *ASP.NET* application pages host components such as *GridView* and *DetailsView* with their columns and fields predefined. The framework is relying on reusable *data controller descriptors* to get the metadata required to rendered user interface presentation. Follow the link to see a [sample data controller.](http://codeontime.com/Documents/Products.xml)

The centralized definition of user interface elements allows unmatched flexibility in user interface development. The same views defined once in a data controller can be referred in dozens of pages. These views are displayed automatically in dynamic lookups without any coding.

You can connect data controller views in all sorts of ways without writing any code. Simply set the *FilterSource* and *FilterFields* properties of detail *DataViewExtender*  components to create complex master/detail relationships on a web form. Use the technique shown in the sample markup above.

Properties *FilterSource* and *FilterFields* are used to construct efficient dynamic *SQL* statements that are executed by your database server. [Data Aquarium Framework](http://www.codeontime.com/ProductsDAF.aspx) packages the results of the queries into arrays of values and delivers them to the client components running on a page. *AJAX* components of the framework will render an HTML markup and replace fragments of the page to provide smooth user experience.

## *Load-on-Demand*

Try the [sample](http://dev.codeontime.com/demo/northwind/masterdetail.aspx) tabbed presentation of tables in the [Data Aquarium Framework](http://www.codeontime.com/ProductsDAF.aspx) application created from the *Northwind* database.

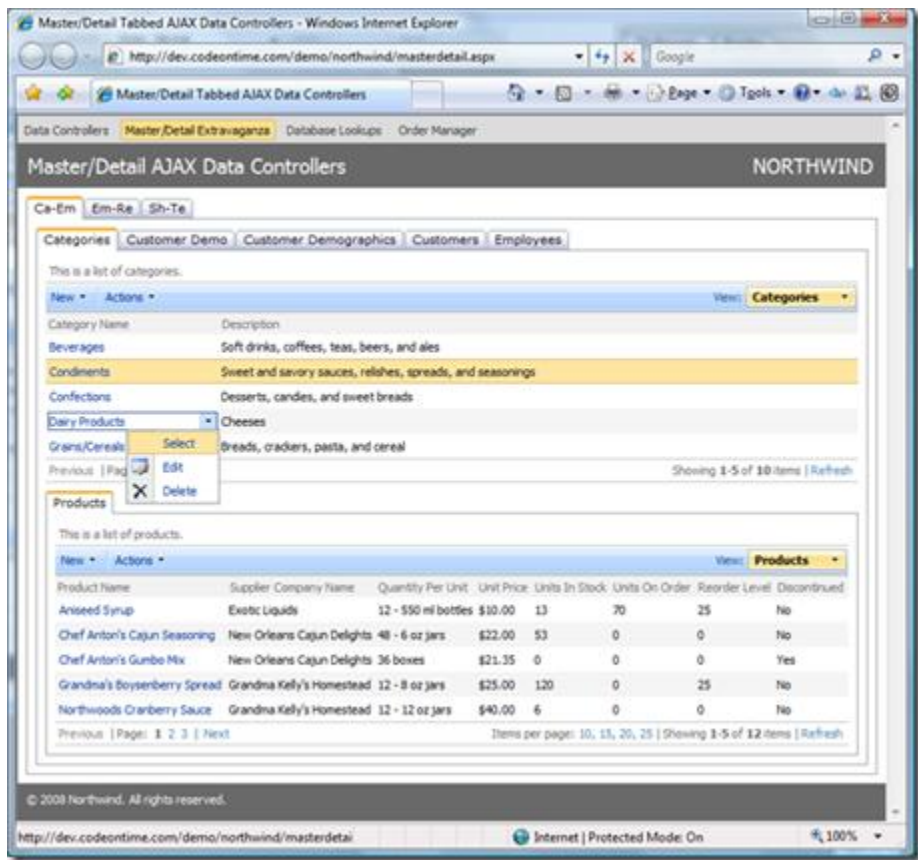

When you [open](http://dev.codeontime.com/demo/northwind/masterdetail.aspx) the sample page for first time *Categories* and *Products* are dynamically loaded from the server and displayed. The act of opening a page is causing the server to render the tabbed user interface with *Ajax Control Toolkit* components *TabContainer* and *TabPanel* that you are seeing on the screen shot. The *Web.DataView AJAX* components of [Data Aquarium Framework](http://www.codeontime.com/ProductsDAF.aspx) are embedded in the tabs. These

components are making two additional requests to get just enough data to present *customers* and *orders* on the form.

There are many more tabs with *Web.DataView* component instances matched to the rest of the *Northwind* database tables and connected in master/detail fashion. If all of them were executing data retrieval requests at the same time then that would have created dozens of additional server interactions. Many of this requests could be totally without purpose since an application user is likely not to look at all of them.

Click on the *Customers* tab and notice that the *customer* data has been requested ondemand and displayed shortly after you have click on the tab.

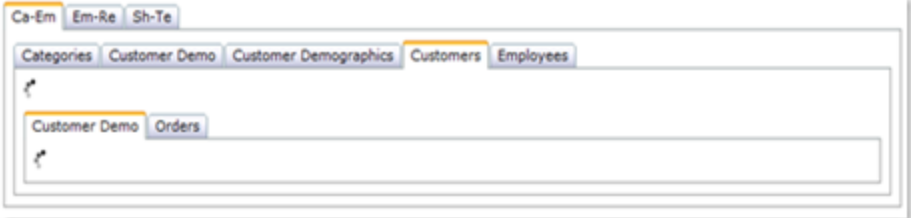

[Data Aquarium Framework](http://www.codeontime.com/ProductsDAF.aspx) components automatically determine the exact amount of data that is needed to present in the user interface views that are actually visible to a user. Physical data retrieval happens when you select a tab and bring invisible views in focus.

# *Automatic Hiding of Filter Fields*

If you change the markup of *DataViewExtender* components by removing *FilterSource* and *FilterFields* properties then the runtime screen will look similar to the one below if you select the first *customer* and sort orders by *customer company name*.

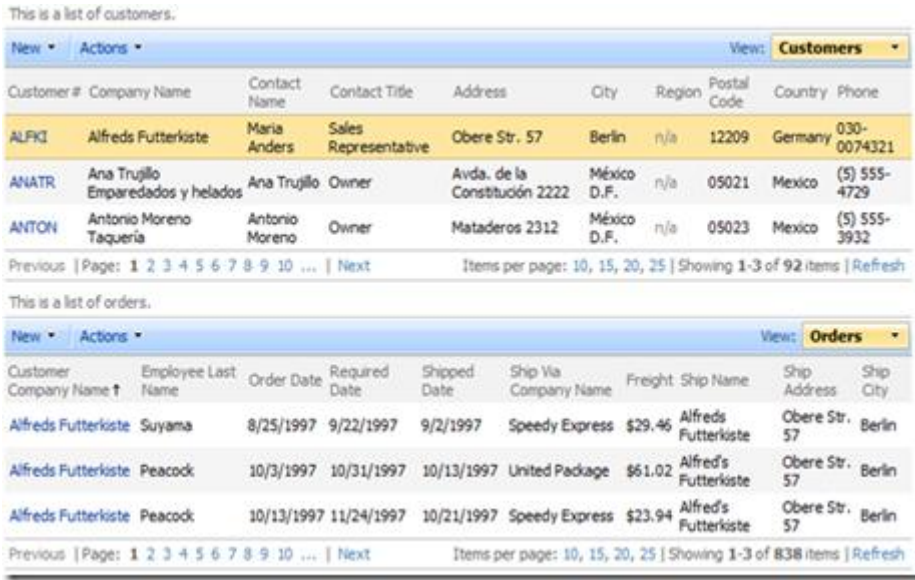

Notice that the *orders* section is displaying a *customer company name* for each *order*. This is great if both views are completely independent but is not desirable if you have a master / detail presentation. All displayed *orders* are related to the same selected *customer* in that case. A repeated *customer name* on each *order* line takes up the valuable real estate of the page and should be eliminated.

Restore the *FilterSource* and *FilterFields* properties on *OrdersExtender* and notice that *orders* view automatically hides the *customer company name* without any extra coding.

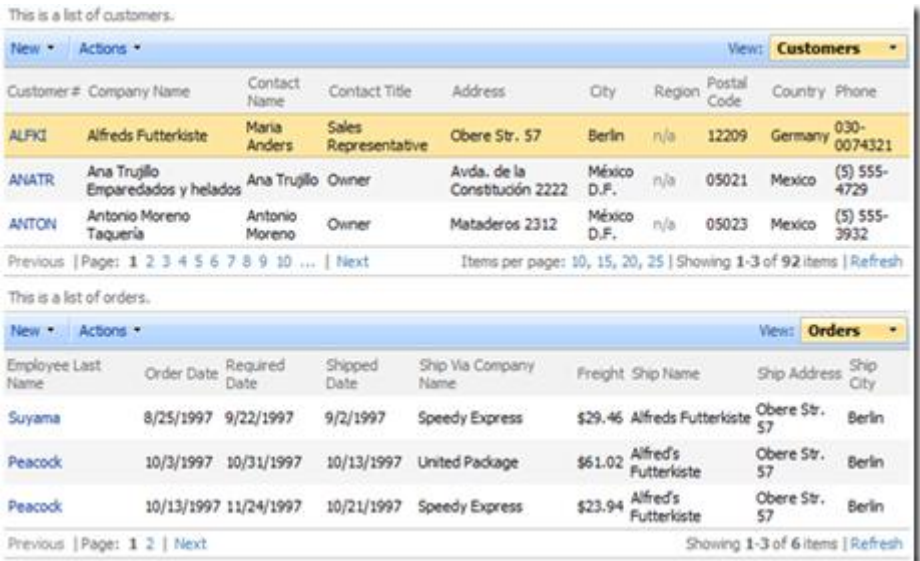

If you were to link *orders* to *employees* then the *employee last name* column would disappear.

## *Primary Key Inheritance*

Navigate to the [sample application](http://dev.codeontime.com/demo/northwind/masterdetail.aspx) and try to add a new product in any category. First select a *category.* Sort *products* by name and then click on *New* menu option on the action bar of the *products* view. Click on *New Products* menu item. Enter *A new product* and press OK button.

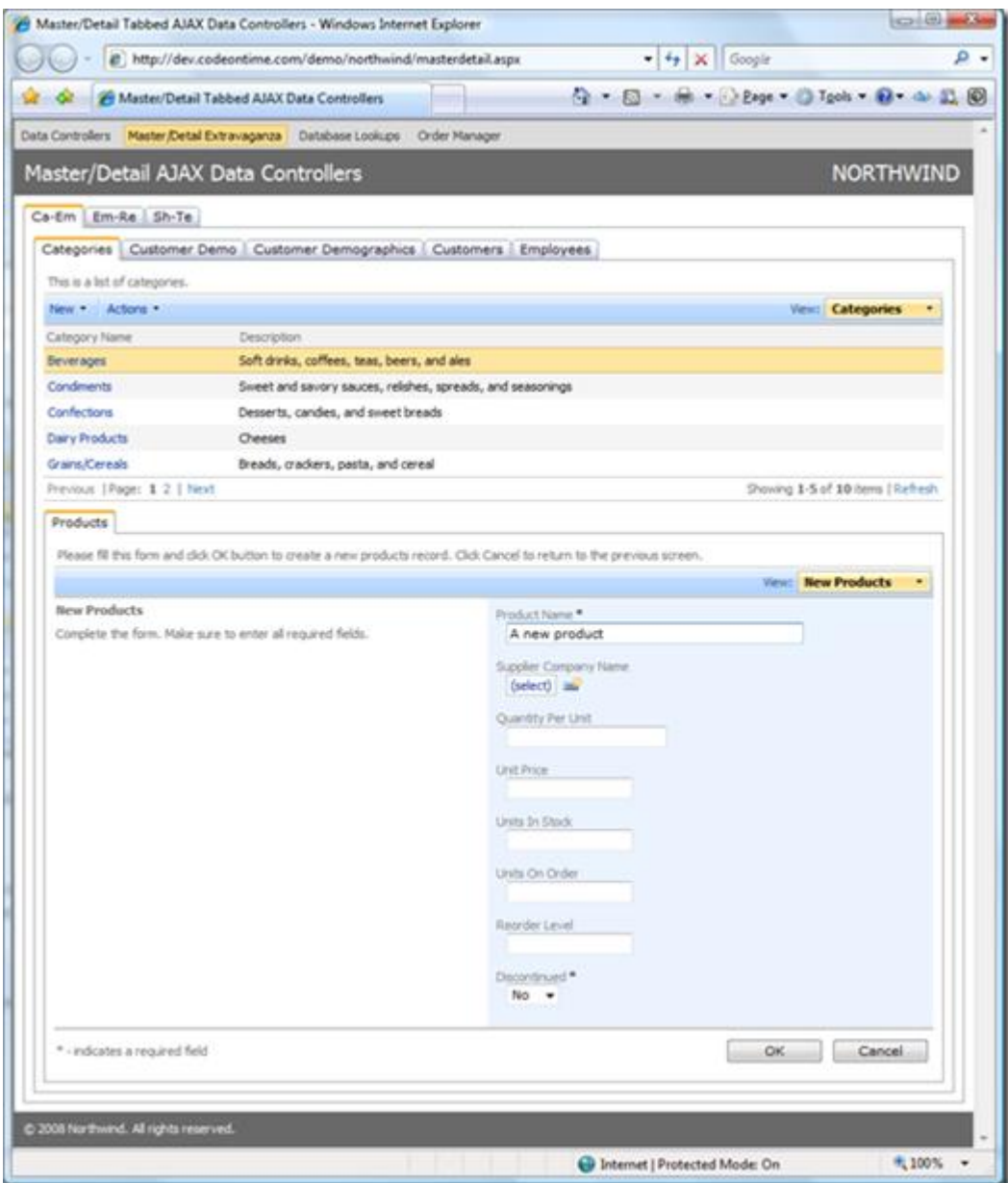

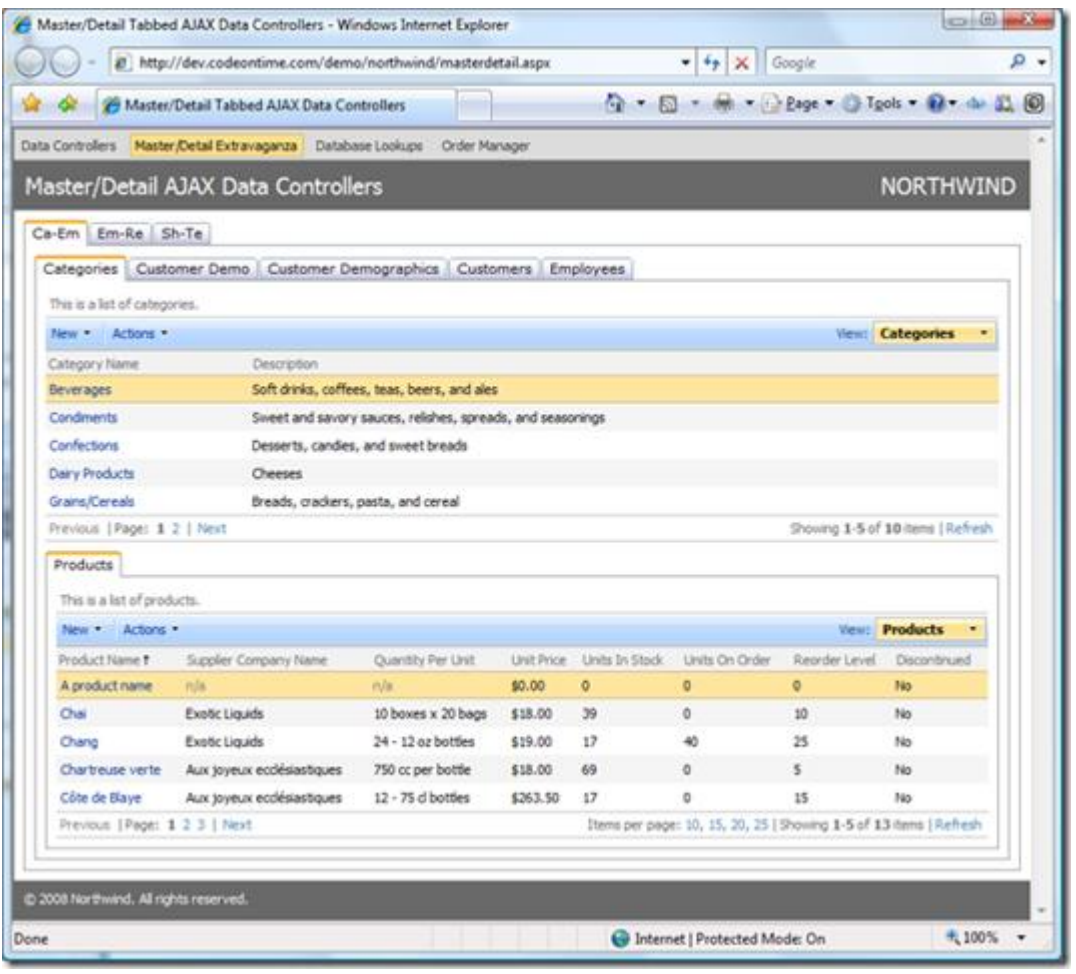

The following view will be presented next.

The new product is automatically linked to selected master category without any coding. The primary key field values of selected master record are automatically copied to the detail record foreign key fields when the detail record is inserted into database.

This feature is automatically enabled when you set a master/detail connection via *FilterSource* and *FilterFields* properties of *DataViewExtender*. You can create [custom](http://blog.codeontime.com/2008/07/creating-custom-action-handlers-in-data.html)  [action handlers](http://blog.codeontime.com/2008/07/creating-custom-action-handlers-in-data.html) to provide additional data processing before and after the *SQL*  command.

## *Support For Standard Data Components*

There will be times when you need to write some highly custom master/detail web forms and would rather rely on standard *ASP.NET* components to do so. [Data Aquarium](http://www.codeontime.com/ProductsDAF.aspx)  Framework provides *ControllerDataSource* data source component that works great with standard components or any other commercial library that you own.

Generate an application based on *Data Aquarium* project , open the generated code in *Visual Studio 2008* or [Visual Web Developer Express 2008](http://www.microsoft.com/express/download/) and and create a new page *StandardMD.aspx* based on the *MasterPage.master* in the web site root. Enter the following markup:

```
<%@ Page Language="C#" MasterPageFile="~/MasterPage.master" 
AutoEventWireup="true"
     CodeFile="StandardMD.aspx.cs" Inherits="StandardMD" Title="Untitled Page" 
\frac{1}{6}<asp:Content ID="Content1" ContentPlaceHolderID="head" runat="Server">
</asp:Content>
<asp:Content ID="Content2" ContentPlaceHolderID="Header1Placeholder" 
runat="Server">
     Standard Master/Detail
</asp:Content>
<asp:Content ID="Content3" ContentPlaceHolderID="Header2Placeholder" 
runat="Server">
     Northwind
</asp:Content>
<asp:Content ID="Content4" ContentPlaceHolderID="BodyPlaceholder" 
runat="Server">
     <aquarium:ControllerDataSource ID="CustomersCDS" runat="server" 
DataController="Customers">
     </aquarium:ControllerDataSource>
     <asp:GridView ID="Customers" runat="server" DataSourceID="CustomersCDS" 
AllowPaging="true"
         AllowSorting="true" AutoGenerateDeleteButton="true" 
AutoGenerateEditButton="true"
         AutoGenerateSelectButton="true" DataKeyNames="CustomerID">
     </asp:GridView>
```

```
 <aquarium:ControllerDataSource ID="OrdersCDS" runat="server" 
DataController="Orders">
         <FilterParameters>
             <asp:ControlParameter Name="CustomerID" ControlID="Customers" 
PropertyName="SelectedValue" />
         </FilterParameters>
     </aquarium:ControllerDataSource>
     <asp:GridView ID="Orders" runat="server" DataSourceID="OrdersCDS" 
AllowPaging="true"
         AllowSorting="true" AutoGenerateDeleteButton="true" 
AutoGenerateEditButton="true"
         AutoGenerateSelectButton="true" DataKeyNames="OrderID">
     </asp:GridView>
```
#### </asp:Content>

The only unusual code here is the presence of *ControllerDataSource* instances. The standard *GridView* components on the page are bound to the data sources via *DataSourceID* property. Data source *OrdersCDS* is set to behave as a detail of the *Customers* grid view and will filter data whenever a *customer* is selected on the page. If you run the page and select a *customer* then the following user interface will be presented.

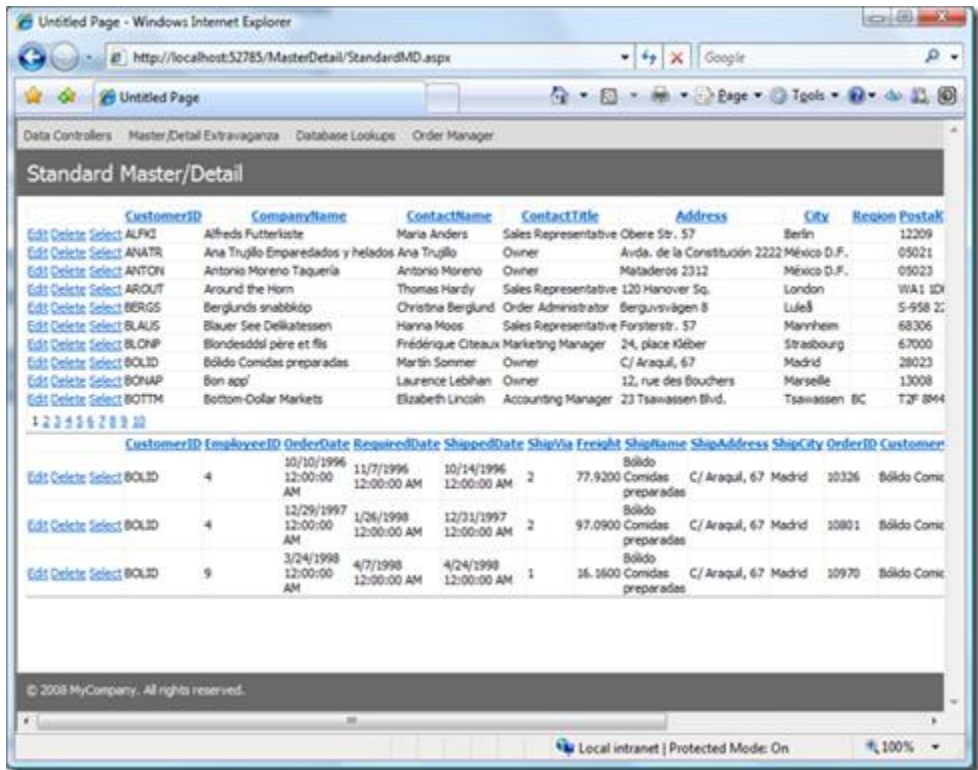

Nothing really fancy. But if you do look closer then you will notice that you can page and sort your records. You can edit, and delete anything on the page. The *orders* grid is automatically refreshed when a *customer* is selected.

In fact, you can have thousands of records in both grids and they will work extremely fast thanks to the on-demand data retrieval built into [Data Aquarium Framework.](http://www.codeontime.com/ProductsDAF.aspx) Only the data that needs to be presented on the page is actually retrieved from the database. The exact same code is being executed on the sever in response to requests by client-side *AJAX* components when they need to displays data. That sort of functionality is hard to accomplish unless you resort to use *ObjectDataSource* components and write custom business objects to support them.

With a little bit of editing you can have this page look like the one below.

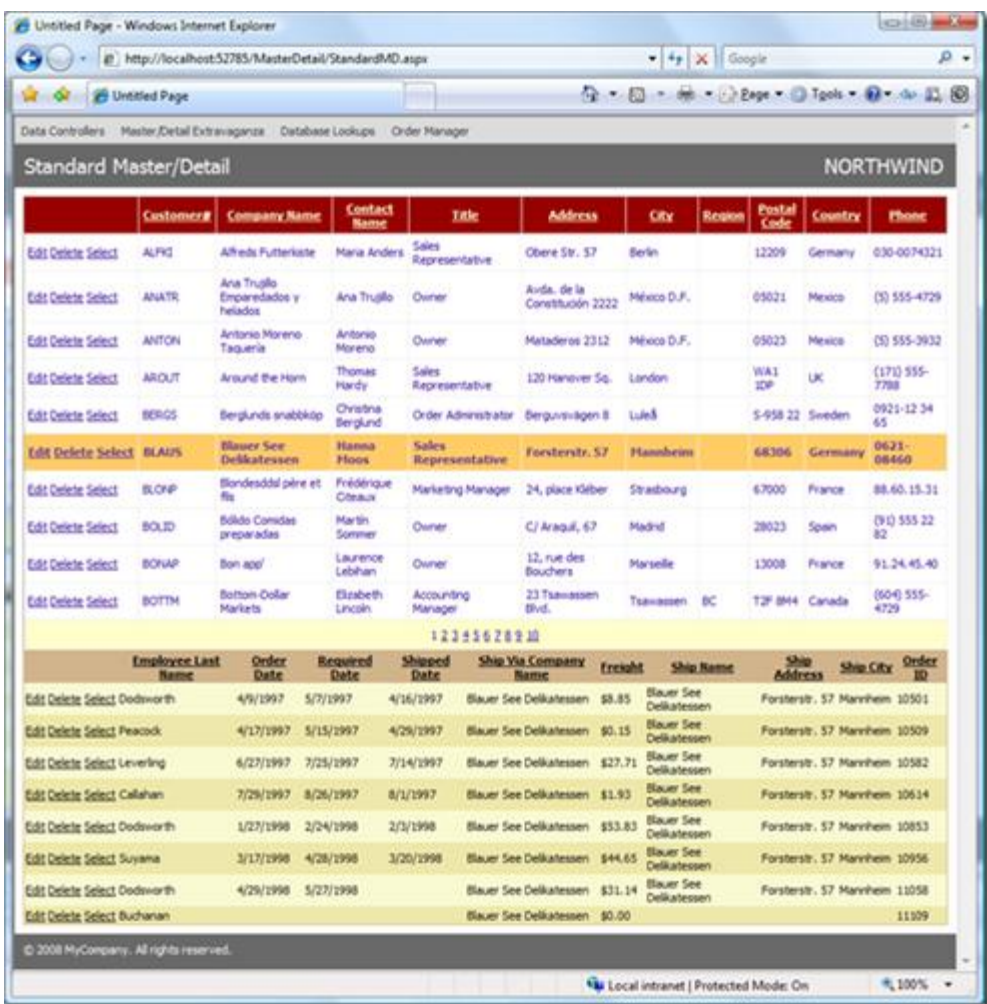

To speed up customization select the data source instances of this sample page and execute *Refresh Schema* command in the smart tag options of each data source. This will automatically create fields for your grid views.

Remember that *ControllerDataSource* is working with any standard or custom components that are compatible with ASP.NET data binding architecture.

#### *Conclusion*

[Data Aquarium Framework](http://www.codeontime.com/ProductsDAF.aspx) provides significant productivity features to developers building master / detail web forms. Modern AJAX-based user interface components of the framework will automatically handle many complicated issues that are commonly encountered by application developers. Standard ASP.NET web forms are supported as well via *ControllerDataSource* component.